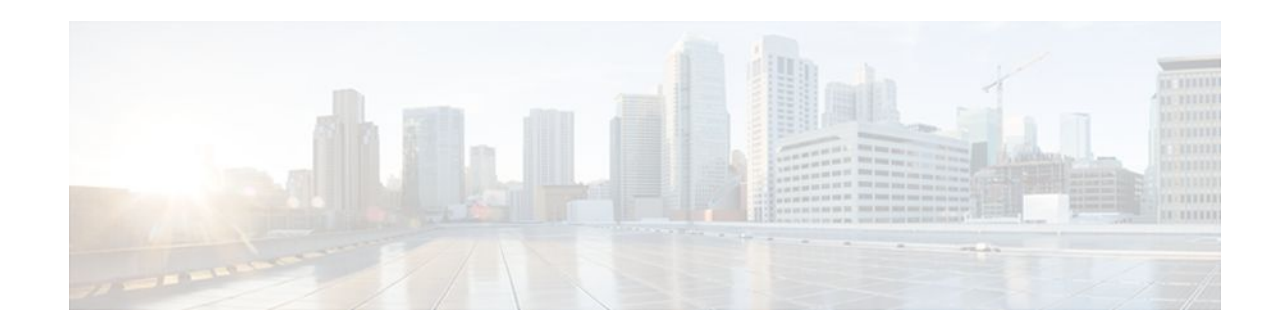

# **Multiprotocol over ATM Overview**

#### **Last Updated: December 1, 2011**

This chapter describes the Multiprotocol over ATM (MPOA) feature, which is supported in Cisco IOS Release 11.3 and later releases.

MPOA enables the fast routing of internetwork-layer packets across a nonbroadcast multiaccess (NBMA) network. MPOA replaces multihop routing with point-to-point routing using a direct virtual channel connection (VCC) between ingress and egress edge devices or hosts. An ingress edge device or host is defined as the point at which an inbound flow enters the MPOA system; an egress edge device or host is defined as the point at which an outbound flow exits the MPOA system.

Procedures for configuring MPOA are provided in the following chapters in this publication:

- "Configuring the Multiprotocol over ATM Client" chapter
- "Configuring the Multiprotocol over ATM Server" chapter
- "Configuring Token Ring LAN Emulation for Multiprotocol over ATM" chapter

For a complete description of the commands in this chapter, refer to the the *Cisco IOS Switching Services Command Reference*. To locate documentation of other commands that appear in this chapter, use the command reference master index or search online.

- Finding Feature Information, page 1
- [How MPOA Works,](#page-1-0) page 2
- [MPOA Components,](#page-3-0) page 4
- [Benefits](#page-4-0), page 5
- [Configuring an MPC MPS,](#page-4-0) page 5

# **Finding Feature Information**

Your software release may not support all the features documented in this module. For the latest feature information and caveats, see the release notes for your platform and software release. To find information about the features documented in this module, and to see a list of the releases in which each feature is supported, see the Feature Information Table at the end of this document.

Use Cisco Feature Navigator to find information about platform support and Cisco software image support. To access Cisco Feature Navigator, go to [www.cisco.com/go/cfn.](http://www.cisco.com/go/cfn) An account on Cisco.com is not required.

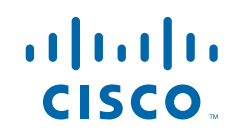

## <span id="page-1-0"></span>**How MPOA Works**

In an NBMA network, intersubnet routing involves forwarding packets hop-by-hop through intermediate routers. MPOA can increase performance and reduce latencies by identifying the edge devices, establishing a direct VCC between the ingress and egress edge devices, and forwarding Layer 3 packets directly over this shortcut VCC, bypassing the intermediate routers. An MPOA client (MPC) provides the direct VCCs between the edge devices or hosts whenever possible and forwards Layer 3 packets over these shortcut VCCs. The MPCs must be used with MPSs resident on routers.

*Figure 1 MPOA Message Flow Between MPCs and MPSs*

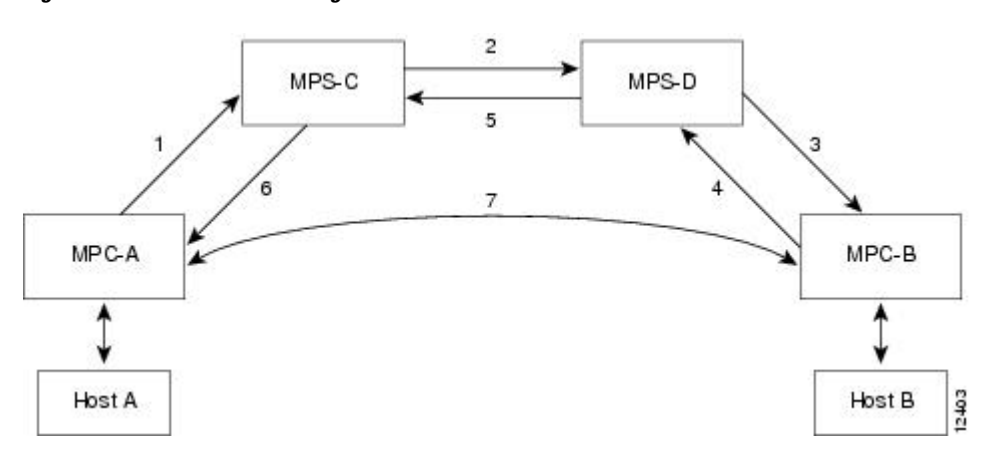

The sequence of events shown in the figure are summarized as follows:

- **1** MPOA resolution request sent from MPC-A to MPS-C
- **2** NHRP resolution request sent from MPS-C to MPS-D
- **3** MPOA cache-imposition request sent from MPS-D to MPC-B
- **4** MPOA cache-imposition reply sent from MPC-B to MPS-D
- **5** NHRP resolution reply sent from MPS-D to MPS-C
- **6** MPOA resolution reply sent from MPS-C to MPC-A
- **7** Shortcut VCC established

The table below lists and defines the MPOA terms used in in the figure.

*Table 1 MPOA Terms*

| <b>MPOA Term</b>              | <b>Definition</b>                                                                                                    |
|-------------------------------|----------------------------------------------------------------------------------------------------|
| MPOA resolution request       | A request from an MPC to resolve a destination<br>protocol address to an ATM address to establish a<br>shortcut VCC to the egress device. |
| NHRP resolution request       | An MPOA resolution request that has been<br>converted to an NHRP resolution request.                                                      |
| MPOA cache-imposition request | A request from an egress MPS to an egress MPC<br>providing the MAC rewrite information for a<br>destination protocol address.             |

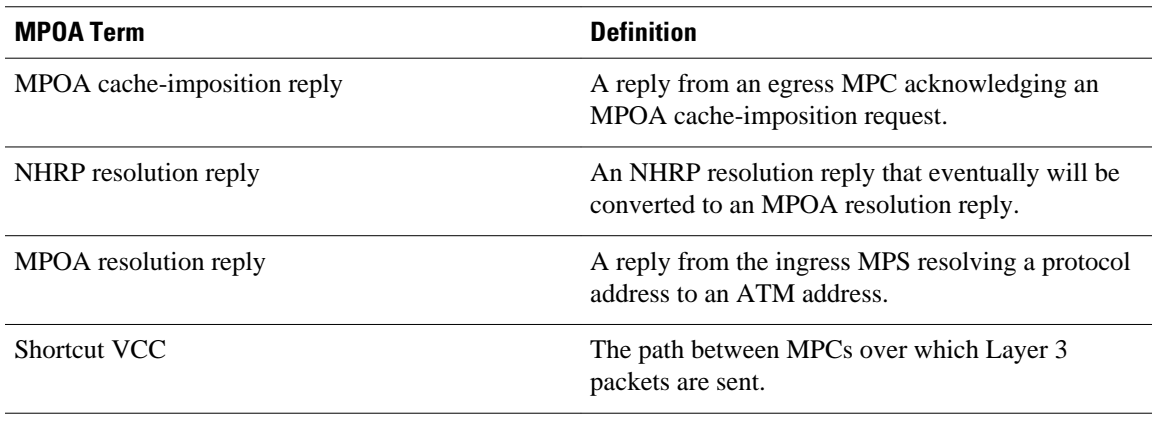

- Traffic Flow, page 3
- Interaction with LANE, page 3

### **Traffic Flow**

The figure in the "How MPOA Works" section shows how MPOA messages flow from Host A to Host B. In this figure, an MPC (MPC-A) residing on a host or edge device detects a packet flow to a destination IP address (Host B) and sends an MPOA resolution request. An MPS (MPS-C) residing on a router converts the MPOA resolution request to an NHRP resolution request and passes it to the neighboring MPS/NHS (MPS-D) on the routed path. When the NHRP resolution request reaches the egress point, the MPS (MPS-D) on that router sends an MPOA cache-imposition request to MPC-B. MPC-B acknowledges the request with a cache-imposition reply and adds a tag that allows the originator of the MPOA resolution request to receive the ATM address of MPC-B. As a result, the shortcut VCC between the edge MPCs (MPC-A and MPC-B) is set up.

When traffic flows from Host A to Host B, MPC-A is the ingress MPC and MPC-B is the egress MPC. The ingress MPC contains a cache entry for Host B with the ATM address of the egress MPC. The ingress MPC switches packets destined to Host B on the shortcut VCC with the appropriate tag received in the MPOA resolution reply. Packets traversing through the shortcut VCC do not have any DLL headers. The egress MPC contains a cache entry that associates the IP address of Host B and the ATM address of the ingress MPC to a DLL header. When the egress MPC switches an IP packet through a shortcut path to Host B, it appears to have come from the egress router.

### **Interaction with LANE**

An MPOA functional network must have at least one MPS, one or more MPCs, and zero or more intermediate routers implementing NHRP servers. The MPSs and MPCs use LANE control frames to discover each other's presence in the LANE network.

**Caution** For MPOA to work properly, you must first create an ELAN identifier for each ELAN. Use the **lane config database** or the **lane server-bus** ATM LANE command to create ELAN identifiers. These commands are described in the *Catalyst 5000 Series Command Reference* publication.

An MPC/MPS can serve as one or more LAN Emulation Clients (LECs). The LEC can be associated with any MPC/MPS in the router or Catalyst 5000 series switch. A LEC can be attached both an MPC and an MPS simultaneously.

<span id="page-3-0"></span>The figure below shows the relationships between MPC/MPS and LECs.

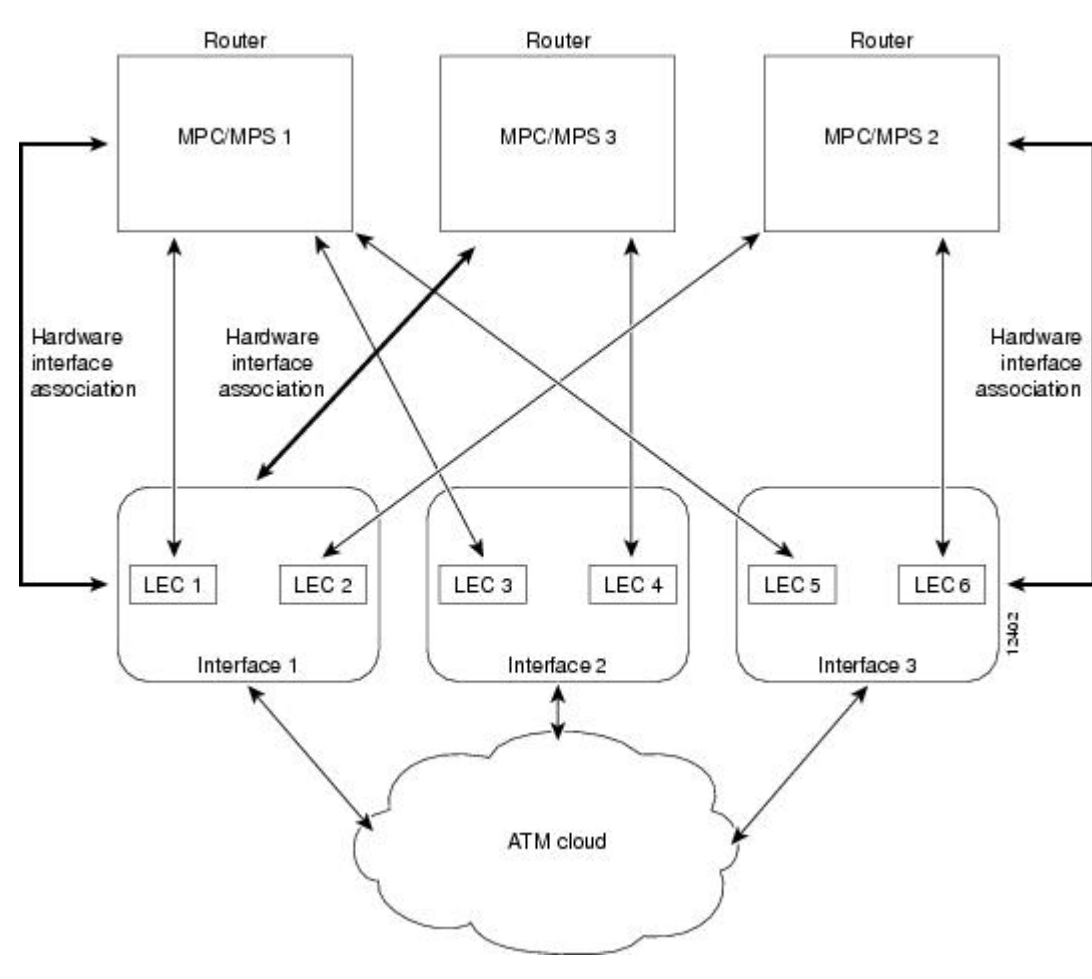

#### *Figure 2 MPC-LEC and MPS-LEC Relationships*

# **MPOA Components**

The following components are required for an MPOA network:

- MPOA Client (MPC)
- MPOA Server (MPS)
- Catalyst 5000 series ATM module
- LAN Emulation (LANE)
- Next Hop Resolution Protocol (NHRP)

An MPC identifies packets sent to an MPS, establishes a shortcut VCC to the egress MPC, and then routes these packets directly over the shortcut VCC. An MPC can be a router or a Catalyst 5000 series ATM module. An MPS can be a router or a Catalyst 5000 series Route Switch Module/Versatile Interface Processor 2 (RSM/VIP2) with an ATM interface.

<span id="page-4-0"></span>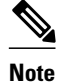

**Note** Since the RSM/VIP2 can also be used as a router, all references to *router* in this chapter refer to both a router and the RSM/VIP2 with an ATM interface.

# **Benefits**

MPOA provides the following benefits:

- Eliminates multiple router hops between the source and the destination points of the ATM cloud by establishing shortcuts for IP packets and other protocol packets.
- Frees the router for other tasks by reducing IP traffic.
- Provides backward compatibility as an ATM network by building upon LANE, and can be implemented using both MPOA and LANE-only devices.

# **Configuring an MPC MPS**

To configure an MPC/MPS, perform the following tasks:

- Define a name for the MPC/MPS.
- Attach the MPC/MPS to a major interface. This task serves two purposes:
	- Assigns an ATM address to the MPC/MPS.
	- Identifies an end point for initiating and terminating MPOA virtual circuits.
- Bind the MPC/MPS to multiple LECs.

Multiple MPCs/MPSs can run on the same physical interface, each corresponding to different control ATM address. Once an MPC/MPS is attached to a single interface for its control traffic, it cannot be attached to another interface unless you break the first attachment. The MPC/MPS is attached to subinterface 0 of the interface.

In the figure in the "Interaction with LANE" section, MPC/MPS 1 is attached to interface 1; MPC/MPS 1 can only use interface 1 to set up its control virtual circuits (VCs). MPC/MPS 2 is attached to interface 3; MPC/MPS 2 can only use interface 3 to set up its control VCs.

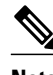

**Note** An MPC/MPS can be attached to a single hardware interface only.

More than one MPC/MPS can be attached to the same interface. MPC/MPS 3 and MPC/MPS 1 are both attached to interface 1, although they get different control addresses. Any LEC running on any subinterface of a hardware interface can be bound to any MPC/MPS. However, once a LEC is bound to a particular MPC/MPS, it cannot be bound to another MPC/MPS.

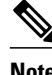

**Note** Once a LEC has been bound to an MPC/MPS, you must unbind the LEC from the first MPC/MPS before binding it to another MPC/MPS. Typically, you will not need to configure more than one MPS in a router.

Ensure that the hardware interface attached to an MPC/MPS is directly reachable through the ATM network by all the LECs that are bound to it.

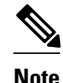

**Note** If any of the LECs reside on a different (unreachable) ATM network from the one to which the hardware interface is connected, MPOA will not operate properly.

Cisco and the Cisco logo are trademarks or registered trademarks of Cisco and/or its affiliates in the U.S. and other countries. To view a list of Cisco trademarks, go to this URL: [www.cisco.com/go/trademarks](http://www.cisco.com/go/trademarks). Third-party trademarks mentioned are the property of their respective owners. The use of the word partner does not imply a partnership relationship between Cisco and any other company. (1110R)

Any Internet Protocol (IP) addresses and phone numbers used in this document are not intended to be actual addresses and phone numbers. Any examples, command display output, network topology diagrams, and other figures included in the document are shown for illustrative purposes only. Any use of actual IP addresses or phone numbers in illustrative content is unintentional and coincidental.

© 2011 Cisco Systems, Inc. All rights reserved.